## オンライン画像の利用

[挿入]タブの「ストック画像」にある画像はすべてフリーなので自由に使えますが、「オンライン画像」か ら検索した画像を使う場合、次のように注意して使用してください。フリーであっても、出典は書いておきましょう。

画像右下にマウスを合わせて ■■■ をクリック、「フリー」または「無料」と表示のあるものを選びましょう。

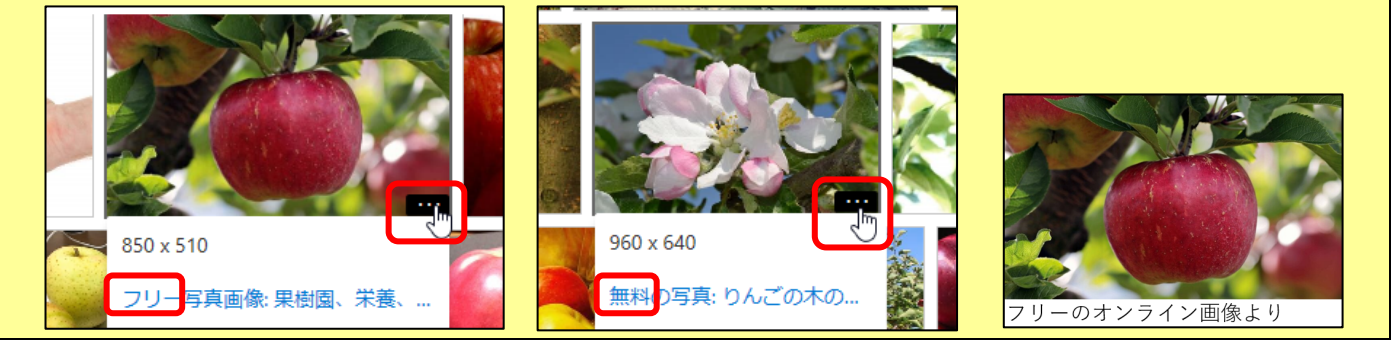

表示されていない場合は次のようにします。

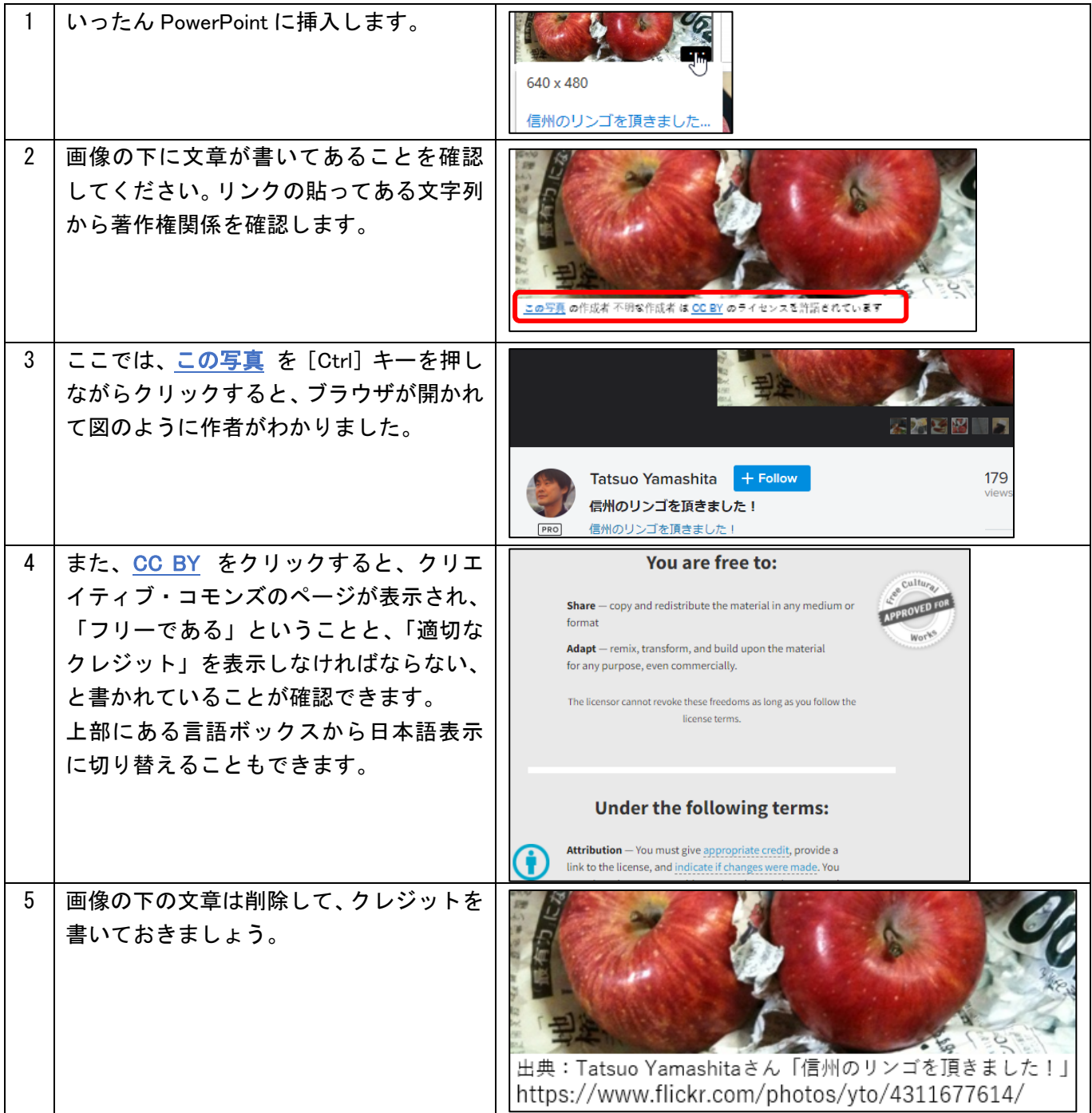